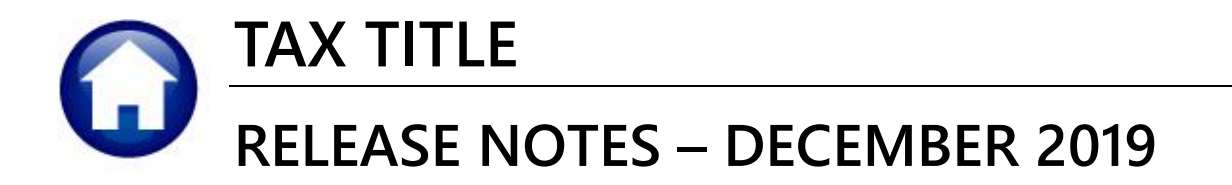

This document explains new product enhancements added to the **ADMINS Unified Community (AUC)** for Windows **TAX TITLE** system.

#### **TABLE OF CONTENTS**

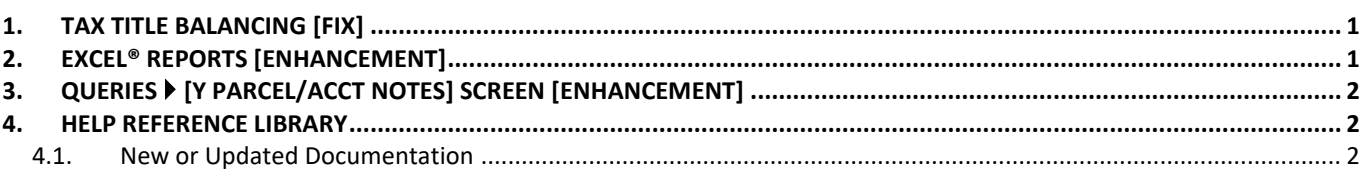

## <span id="page-0-0"></span>**1. TAX TITLE BALANCING [Fix]**

There was a discrepancy between the **Inquiry Screen** and the **Tax Title Balances as of (Trial Balance)** report. This happened when an account was paid off in the fiscal year, but then an original taking was performed again. Reports were only selecting activity on or after the tax-taking year. If the property was paid in full, then an original taking was performed, the old transactions were ignored. This caused balancing issues. Not all transactions were showing on the **Tax Title Balances as of (Trial Balance)** report. This was corrected.

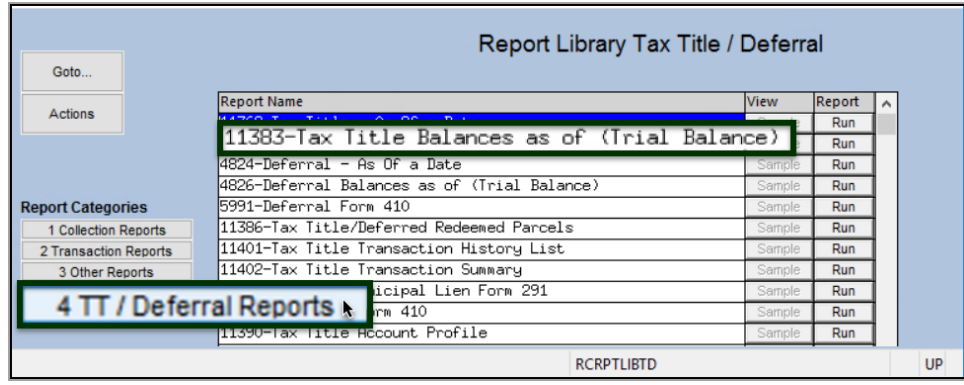

**Figure 1 The Tax Title Reports menu**

[PEA-SUP-SAPLAUC-698]

# <span id="page-0-1"></span>**2. EXCEL® REPORTS [ENHANCEMENT]**

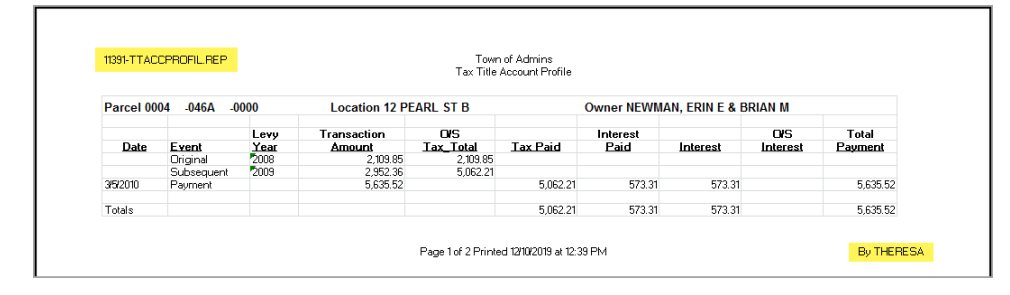

Users frequently ask for assistance to re-run an **Excel®** report – and provide an image or photocopy sample that was produced around the same time last year.

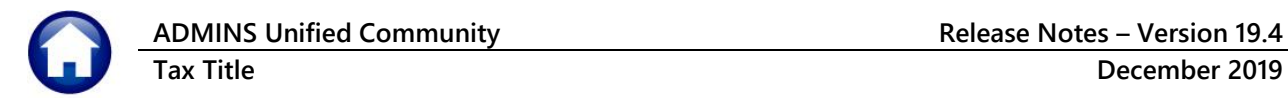

To help [support@admins.com](mailto:support@admins.com) staff provide quicker answers, many **AUC Excel®** reports will now include the *report number and name* in the upper left corner of the report, similar to what is shown on reports run as **Print/Preview/PDF®. ADMINS** also now includes the *username* at the bottom right of the reports.

To see this information while working on the **Excel®** spreadsheet, select **View Page Layout** view. This information is also available on the **preview or printed Excel®** output.

[ADM-AUC-SY-8133]

## <span id="page-1-0"></span>**3. QUERIES [Y Parcel/Acct Notes] Screen [Enhancement]**

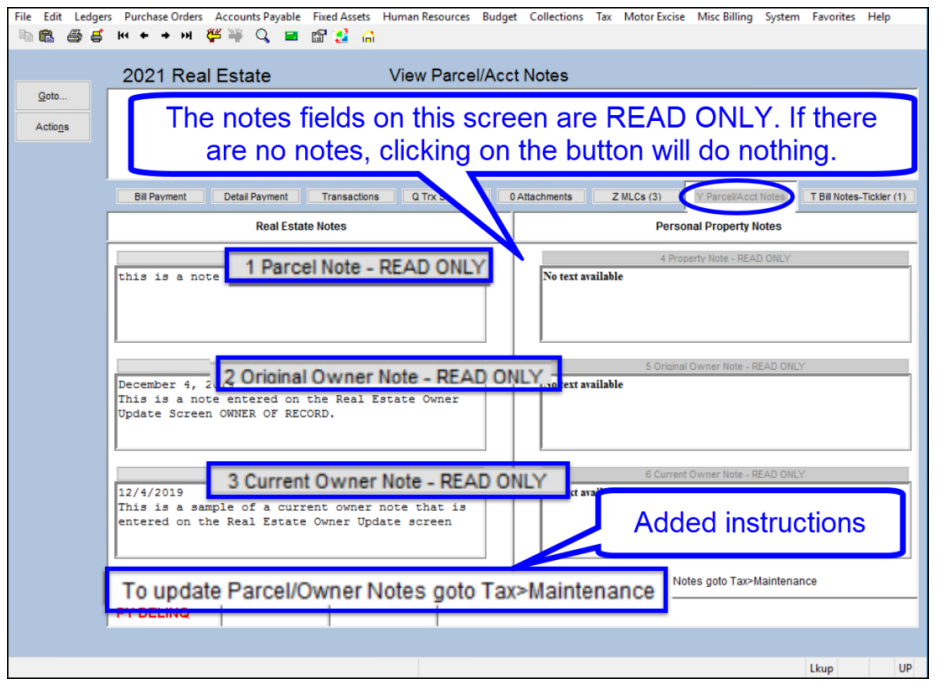

**ADMINS** added descriptive text on the screen to signify that the notes fields are **"Read Only",**  and to direct the user to where notes may be added or edited. If there is no note for a given field, clicking on the button will do nothing.

Go to the Tax  $\triangleright$  Maintenance  $\triangleright$ **\* Update** screens to add notes.

Select **Collections Queries Bill Payment [Y Parcel/Acct Notes]** to see this enhancement.

[ADM-AUC-RC-8453]

## <span id="page-1-1"></span>**4. HELP REFERENCE LIBRARY**

<span id="page-1-2"></span>The following new or updated documentation was added to the Help Reference Library.

#### **4.1. New or Updated Documentation**

SYSTEM **RC**-1910 System Administration Kit [Updated]